**di Mauro Gandini**

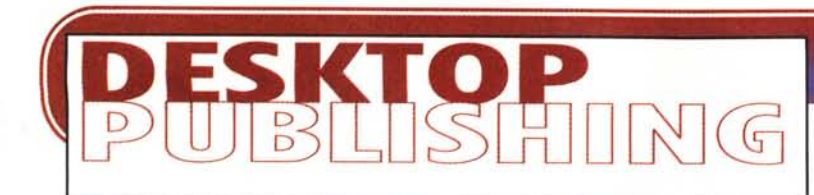

# **RITORNO AL LAVORO**

**Eccoci giunti come ogni anno a settembre pronti a riprendere il lavoro dopo le stressanti ferie di agosto. Visto che dobbiamo tornare la lavoro, questo mese l'articolo che state leggendo fornisce qualche consiglio per ripartire facendo un po' di pulizia, archiviando vecchi lavori e vecchi file, ripulendo l'hard disk dalle cose inutili e cercando di ottimizzarne le prestazioni per poter avere tutta la potenza a disposizione. Una serie di note che oltre ad interessare gli utilizzatori di sistemi DTP possono essere utili anche per gli altri utilizzatori di un personal computer.**

#### **Da dove cominciare**

Vi siete mai trovati a casa da soli per un lungo periodo, dando fondo ad ogni tipo di piatto esistente in casa per evitare di doverli lavare? E siete mai giunti alla fine della scorta trovandovi davanti ad una montagna tremenda di piatti e pentole ammucchiati in ordine sparso sul lavello, la cucina a gas, dentro il forno e sul tavolo? Se vi è successo almeno una volta nella vita e se non siete dei precisini, probabilmente tornando dalle ferie vi accorgerete che il disco rigido del vostro computer è più o meno nelle condizioni della vostra cucina dopo una prolungata assenza di vostra moglie (mi scusino le lettrici per questo inizio «man oriented»).

Dopo aver finito gli ultimi lavori del mese di luglio, in fretta e furia, lo spazio del vostro disco rigido si sarà ridotto notevolmente e, quindi, urge trovare nuovo spazio per i lavori che incombono. Già, ma da che parte iniziare? Almeno una pila di piatti ha un alto e un basso che vanno rispettati per non vedersela crollare addosso: ma dov'è l'alto e il basso di un disco rigido?

Più che un alto e un basso, in un disco rigido abbiamo «cose collegate tra loro» e, quindi, la nostra attenzione si

deve concentrare sui legami tra i file. Prima quindi di prendere in esame file che possono avere collegamenti, possiamo iniziare ad esaminare i file che non hanno legami e che non ci servono.

### **Caccia al file**

Molti programmi di disegno, di impaginazione ma anche di scrittura dell'ultima generazione, hanno una serie di meccanismi tali da salvaguardare automaticamente il lavoro dell'utente in caso di blocco del computer per una qualsiasi ragione.

Questi sistemi sono senza dubbio estremamente importanti perché, se non siamo abituati a salvare spesso, ci salvaguardano dal perdere ore di lavoro, magari solo perché l'ENEL ha deciso di fare i lavori sulla rete elettrica il mattino e non il pomeriggio come annunciato.

Questi utili sistemi sono tuttavia affamati di Mbyte che rosicchiano in giro per il vostro disco rigido. In pratica creano a nostra insaputa copie di lavoro del documento che stiamo preparando effettuando il salvataggio a tempi prestabiliti o, anche, nei momenti in cui non facciamo alcuna operazione per un tempo considerato dal computer sufficientemente lungo.

Spesso questi file fantasma restano nel computer, salvati nelle cartelle meno visibili: temp, data, ecc. Se siamo fortunati ce li troviamo nella stessa cartella insieme al documento originale.

In Windows, grazie alla classica estensione dei file, la ricerca sarà piuttosto semplice: è sufficiente infatti fare una ricerca per estensione ed eliminare i file trovati. Le due classiche estensioni che dobbiamo ricercare sono .TMP e .BAK: in Windows 3.1 dovremo andare nel File Manager, selezionare il comando Cerca e indicare nella relativa finestra \*.TMP o \*.BAK, mentre per Windows 95 si utilizzerà il comando Trova che si apre da File della finestra Risorse del computer.

Spesso capita nella preparazione di un lavoro di trovarci nella necessità di effettuare delle prove: uno dei tipici esempi è quello di creare differenti versioni di un unico documento variando i font oppure studiando differenti disposizioni dei singoli elementi. Alla fine delle nostre esplorazioni avremo differenti proposte da presentare ad un cliente, che ne sceglierà una sulla quale continueremo a lavorare. E le altre? Normalmente fanno la fine delle foglie morte

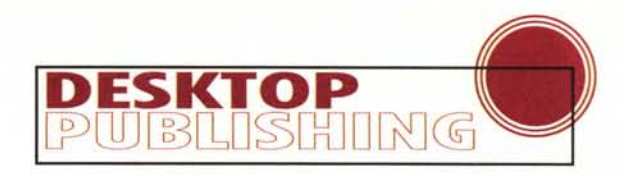

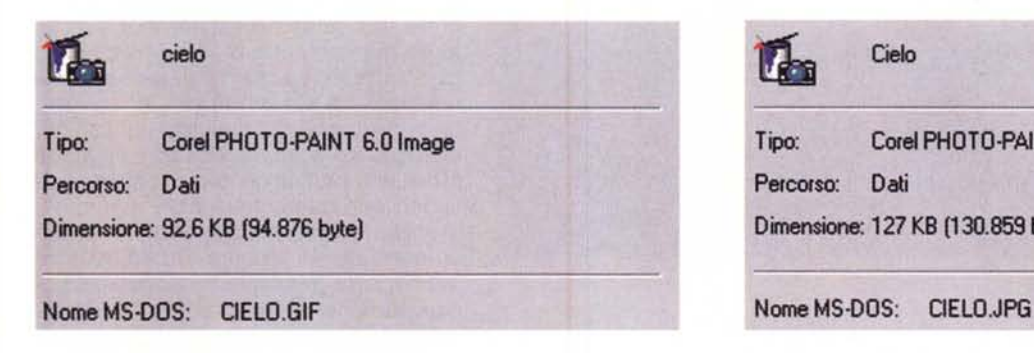

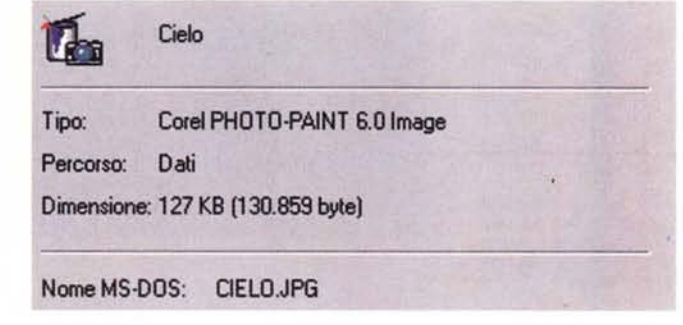

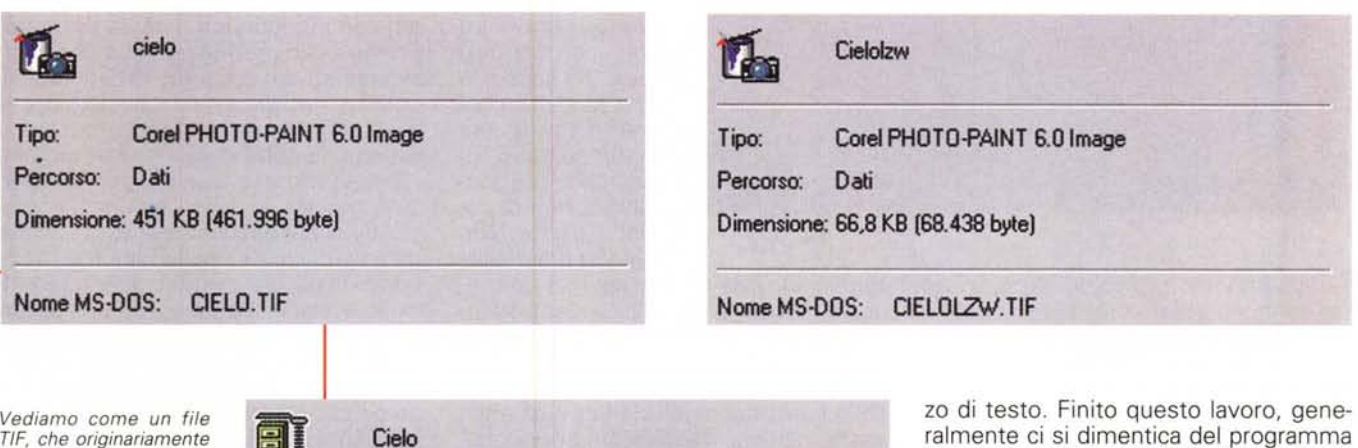

*TlF, che originariamente occupa 451Kb, può esse*re *ridotto trasformandolo in formato GIF, JPG, TlF compresso con il sistema LZW oppure compresso dall'utility PKZIP.*

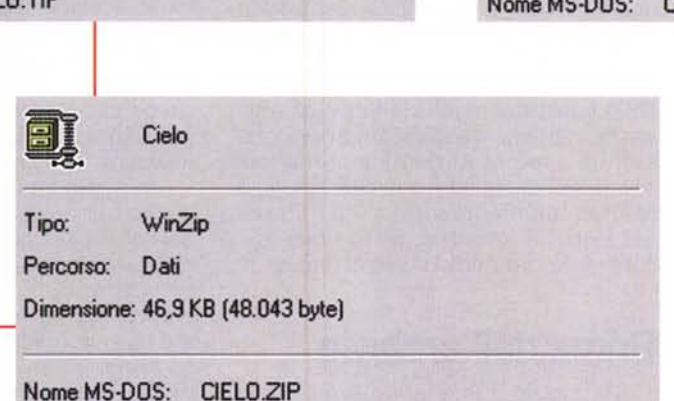

degli alberi che prima o poi vanno ad intasare i tombini.

Se organizziamo i lavori in cartelle, la prima cosa da fare è quella di aprirle e mettere i documenti in ordine di data: in questo modo vedremo subito i file che sono stati utilizzati in data più recente e che quindi dovrebbero essere quelli contenenti il lavoro del cliente. In questi casi anche la dimensione può essere importante per la loro identificazione: un file più consistente sarà probabilmente il file che contiene il lavoro definitivo.

Sempre con i comandi Cerca o Trova possiamo anche cercare tutti i file chiamati Prova, Pippo, Pluto, ecc.: probabilmente tutti questi file possono essere eliminati senza troppi patemi d'animo.

Infine, dopo tutte queste eliminazioni, possiamo anche pensare di fare la

madre di tutte le cancellazioni e cioè buttare nel cestino tutti file non utilizzati da almeno un anno. Nel 90% dei casi sono file che non vi serviranno mai più. Ordinando i file nelle varie cartelle per data potremmo subito vedere quelli più vecchi da eliminare. Con Windows 95 potremmo anche utilizzare la funzione Trova per cercarli su tutto il disco rigido.

#### **Un programma non programmato**

Può capitare abbastanza spesso di dover installare un programma che non utilizziamo comunemente, solo perché abbiamo dovuto leggere un file in determinato formato dal quale magari abbiamo dovuto copiare una figura o un peze così si occupano decine di Mbyte sul nostro povero disco rigido. Quale migliore occasione di pulizia?

Visto che i programmi con disinstallatore sono pochi, dovremmo arrangiarci: ovviamente l'utilizzo di utility come Unistaller è fortemente consigliato. Normalmente i programmi che dovremmo disinstallare sono Word Processor non molto utilizzati, fogli elettronici, qualche volta mastodontici Data Base o programmi di presentazione. Spesso i programmi di presentazione e i word processor occupano molto spazio su disco rigido, perchè vengono installati con raccolte di centinaia di clip-art.

Visto che anche noi lavoriamo tutti i giorni con un computer, sappiamo benissimo che la tentazione di provare qualche gioco che ci ha passato l'amico è sempre molto forte: non vi consigliamo certo di buttare tutti i giochi, ma solo di fare pulizia eliminando quelli che non utilizzate mai.

# **L'invasione dei Font**

Chi sa dire al volo quanti font ci sono installati sul proprio PC? Se il numero che avete detto corrisponde a quello ef-

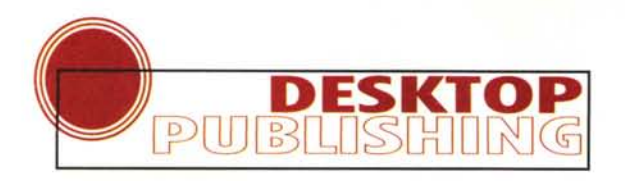

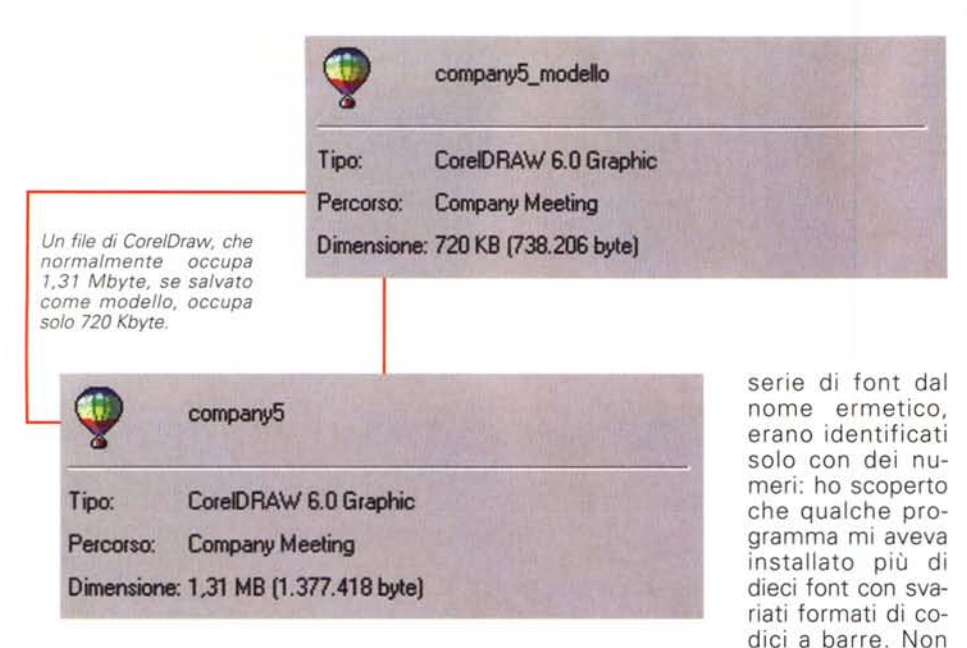

fettivo con uno scarto del 10%, avete un controllo quasi completo del vostro PC (oppure avete una grande fortuna...); se vi siete avvicinati del 30%, non siete messi male, ma con un piccolo sforzo potreste essere perfetti; dal 40 al 70%, beh! dovete stare attenti, il vostro computer contiene tutto il vostro lavoro, è un po' come andare in giro con i freni usurati; se avete sbagliato di oltre il 70%, siete veramente rischio, non conoscete abbastanza il vostro Pc.

A parte gli scherzi, nei momenti di pulizia, i font possono dare delle piccole

zato in vita mia un package per un prodotto da banco, ho preso questi «sconosciuti» e li ho messi alla porta senza troppi indugi.

avendo mai realiz-

Come? Volete sapere se ho fatto anch'io il test dei font? Ma fatevi gli affari vostri... (ma sì, ve lo dico... avevo pensato di averne un centinaio e invece erano 389 di cui 53 fittizi, cioè era rimasto solo un riferimento, ma il font non era installato effettivamente - fate voi i conti sulla mia percentuale di errore...).

#### **Prima dell'archivio**

Mi ricordo che quando ero piccolo, dopo essere stato al mare in estate, prima di tornare in città c'era il rito del bo-

> rotalco: tutto ciò che poteva essere rovinato dalla salsedine del mare veniva accuratamente lavato con acqua dolce e, quando era ben asciutto, veniva cosparso di borotalco e riposto per l'anno successivo.

> Qualcosa del genere dovrebbe essere fatto anche per i file prima di metterli in archivio. Naturalmente sarà difficile avere la salsedine sui file, ma, come ve

drete essi possono essere messi in letargo più puliti che mai. Purtroppo per dare tutte le indicazioni necessarie alla riduzione di file generati dai vari programmi di grafica, desktop publishing, illustrazione e fotoritocco, ma anche di office automation dovremmo avere a disposizione due o tre riviste completamente dedicate all'argomento: ci dovremmo quindi limitare a dare qualche indicazione generale da applicare poi oculatamente ai vari programmi, dando magari una veloce occhiata ai manuali relativi o al file di help dei programmi.

Iniziamo con l'esaminare i file realizzati con i programmi di impaginazione. Esistono alcune funzionalità di questi programmi che consentono di rendere il lavoro più veloce: una di queste è quella degli stili. Normalmente i programmi hanno una serie di stili predefiniti che vengono messi a disposizione aprendo un nuovo file. A questi si sommano poi gli stili di cui abbiamo necessità e che creiamo di volta in volta. Tutti questi stili devono essere memorizzati in qualche modo e naturalmente vanno a far parte del patrimonio genetico del file a cui sono associati. Occupando spazio. Quindi ricordiamoci di eliminare dai nostri file sia gli stili predefiniti sia quelli che magari abbiamo creato e poi non abbiamo utilizzato.

Un ragionamento simile si può fare anche con i colori: se abbiamo creato dei colori particolari e poi non li abbiamo utilizzati, essi vanno ad occupare spazio nel nostro file senza alcuna ragione. In pratica qualsiasi funzione simile a queste due, in grado di memorizzare comportamenti riutilizzabili più volte (anche macro, per esempio), inserisce nel file delle informazioni che occupano spazio e quindi da eliminare se non servono per la riproduzione del lavoro. In pratica, stili e colori vanno tenuti se utilizzati nella pubblicazione, mentre macro o altri elementi che servono solo a memorizzare sequenze di comandi possono essere eliminate, perché la loro utilità era circoscritta alla realizzazione del lavoro e non alla sua struttura.

Un'altra serie di funzionalità può coinvolgere la riproduzione del documento per fasi di controllo. Un tipico esempio è quello delle anteprime di stampa o miniature. Per poter avere una maggior leggibilità il programma salva nel file questi esempi ridotti della pubblicazione con una certa definizione (normalmente la stessa del video 72 punti per pollice): buona parte dei programmi di impaginazione può modificare questa impostazione riducendo la definizione. In questi casi possiamo abbassarla per esempio

*Spesso capita di generare diverse versioni di un lavoro da presentare al cliente.*

soddisfazioni. Alcuni mesi orsono mi sono accorto di avere nel mio PC una

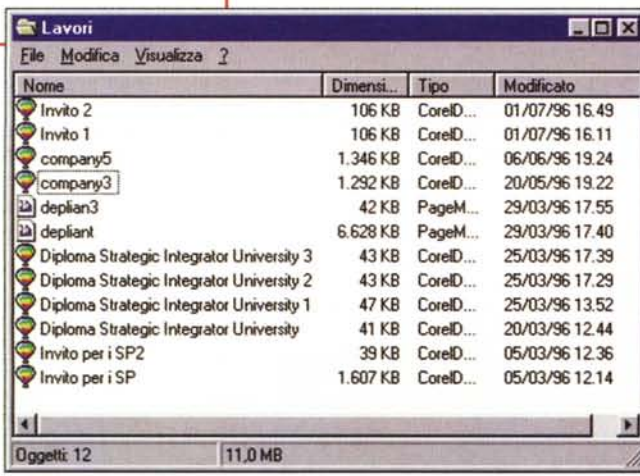

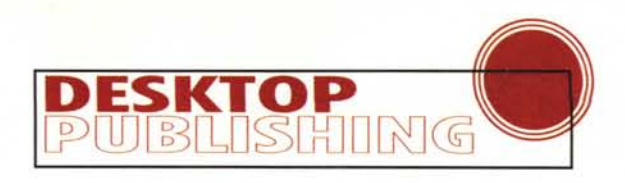

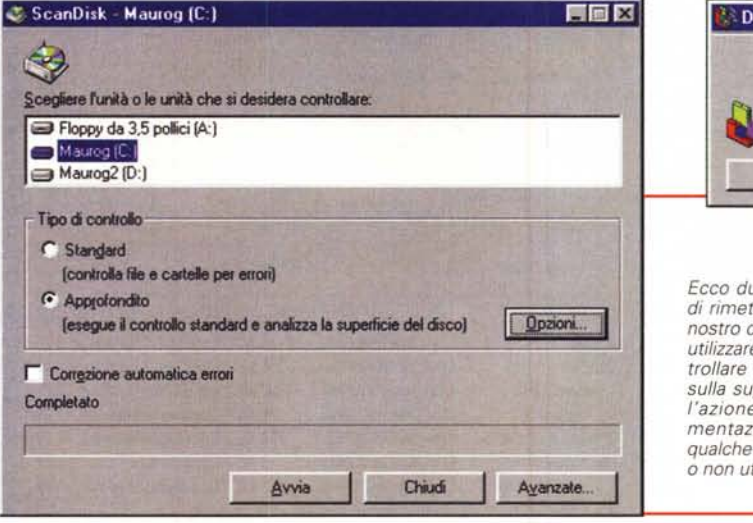

a 36 punti per pollice risparmiando anche in questo caso dello spazio.

Spesso nelle nostre pubblicazioni abbiamo inserito degli elementi standard come simboli e marchi. Nella maggior parte dei casi questi elementi sono in formato TIFF con una grande definizione per poter essere utilizzati in tutte le occasioni e dimensioni: ovviamente occupano una grande quantità di memoria. Se li abbiamo salvati all'interno del nostro file, senza dubbio possiamo eliminarli senza troppi problemi: in futuro se avremo bisogno di recuperare la pubblicazione, sarà abbastanza veloce rimetterli al loro posto. Anche nel caso avessimo adottato il metodo che ci consente solo di creare un link con il file di queste immagini, possiamo decidere di eliminare il link: infatti anche il link occupa spazio.

Ci sono altri possibili parassiti nei nostri file rappresentati da tutti quegli elementi che magari abbiamo importato temporaneamente nella nostra pubblicazione e che poi abbiamo messo da parte sul tavolo di lavoro. Questi elementi possono essere anche immagini di notevoli dimensioni, che non servono assolutamente a nulla e che sono lì solo perché ce ne siamo scordati.

Restiamo in tema per parlare delle immagini originali inserite nella nostra pubblicazione, come per esempio le fotografie. Nella maggior parte dei casi le avremo importate con il sistema appena visto del link. In caso contrario dobbiamo senza dubbio modificare la pubblicazione e reimportare l'immagine come semplice link. Questo sistema ci consentirà di avere il file separato e su questo poter eseguire tutte le operazioni di compressione che riterremo utili (vedi più avanti).

Infine parliamo brevemente di Word Processor. Se dovete archiviare dei file di testo, senza una specifica formattazione (es. testi che poi dovranno essere importati in un programma di impaginazione e trasformati), non è conveniente salvarli nel formato proprio del WP, perché lo spazio è senza dubbio molto superiore. In questo momento il file che sto scrivendo con Microsoft Word per Windows 95 occupa su disco 31 Kbyte mentre salvato in formato testo occupa meno della metà dello spazio, solo 13 Kbyte.

#### Foto e illustrazioni

L'archivio di file relativi a foto e illustrazioni vettoriali

può essere realizzato con un buon livello di risparmio di spazio. Infatti questi file possono essere ridotti in formati particolari che consentono una compressione fisica del file nel momento del suo salvataggio, salvo poi riespanderlo nel momento in cui esso serve

Iniziamo con le foto: il formato più classico è il TIFF. Questo formato

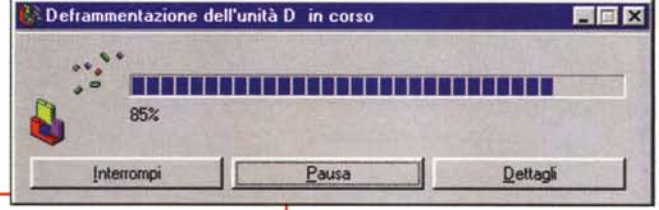

ue utility che consentono tere le cose in ordine sul fisco rigido: è consigliabile e prima Scandisk per conse non vi siano anomalie perficie del disco, poiché successiva di deframione potrebbe riscrivere file su settori poco sicuri ilizzabili.

assegna ad ogni singolo pixel dell'immagine lo spazio sufficiente per comprendere tutte le informazioni che consentono di identificarlo, dalla sua posizione al colore.

Negli ultimi anni si è scoperto che queste informazioni potevano subire una semplificazione consentendo così di risparmiare spazio.

Se per esempio abbiamo nella nostra foto, una notevole superficie nera relativa ad un'ombra, sarà sufficiente identificare i punti relativi al contorno del nero e poi dire che tutti i punti compresi sono neri. Il risparmio può superare il 70%.

Facciamo alcuni esempi: partendo da un file .TIF di circa 500 Kbyte (a 256 colori) si possono risparmiare fino a 400 Kbyte salvandolo in formato .GIF. Tale formato infatti consente di effettuare una compressione senza avere una perdita di qualità dell'immagine, l'unica limitazione è quella del numero di colori che non può superare i 256. Proseguiamo salvando il nostro file in formato .TIF compresso con il metodo LZW: il risultato ottenuto è molto interessante poiché ci ritrovia-

mo un file di grandezza inferio-

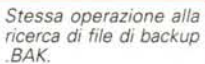

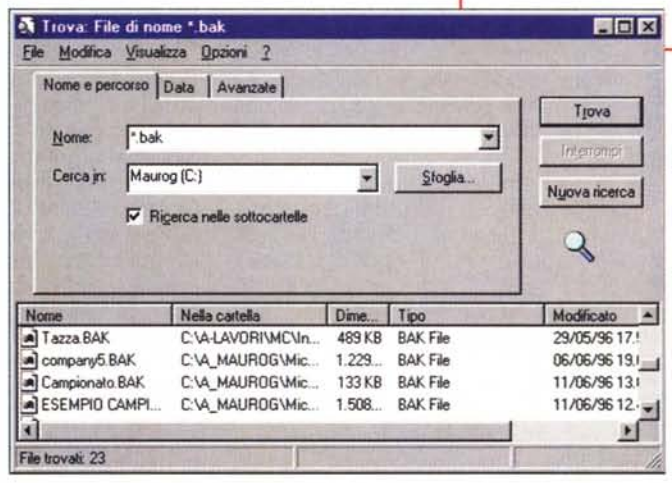

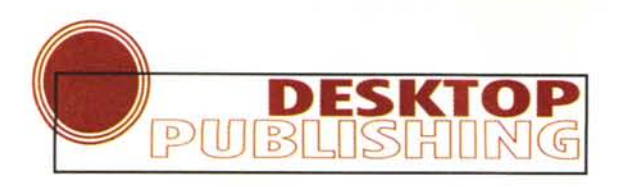

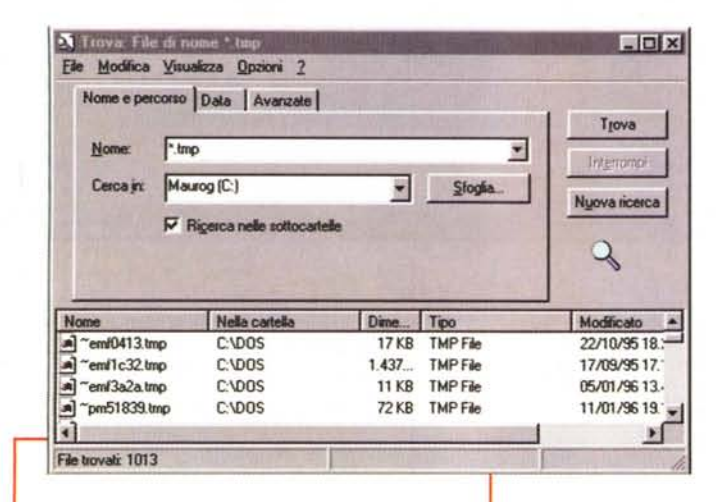

Facendo una ricerca per estensione .TMP abbiamo trovato ben 1013 file: vi consigliamo di effettuare comunque almeno un veloce controllo prima della loro eliminazione.

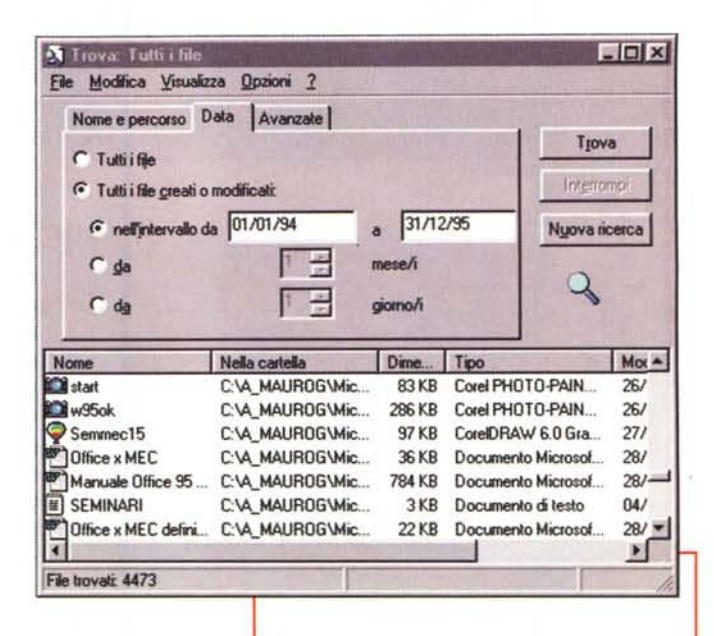

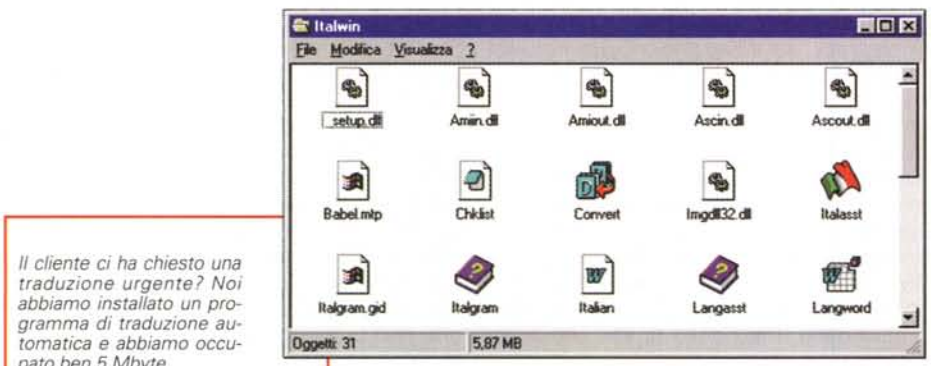

pato ben 5 Mbyte.

re a 80 Kbyte. Infine esequiamo la compressione del file utilizzando il formato di file .JPG: in questo caso il risultato è leggermente peggiore, il file risulta essere pari a quasi 150 Kbyte, ma la qualità generale è più elevata grazie all'impiego di una palette dei colori con un maggior numero di sfumature (migliaia o milioni). In ogni caso, la qualità di tutti questi file resta decisamente buona una volta riutilizzati nelle nostre pubblicazioni.

Passiamo ora a vedere se è possibile fare qualcosa per i file di illustrazioni. Anche in questo caso ci sono diverse possibilità legate da una parte al tipo di file con il quale l'illustrazione viene salvata, mentre dall'altra vi daremo alcuni consigli per alleggerire i documenti prima di salvarli.

Esaminiamo prima quest'ultimo aspetto della questione. Alcune funzioni possono appesantire notevolmente i propri file. Anche se ci troviamo in un

programma di tipo vettoriale, ci può capitare di avere dei file molto grandi poiché abbiamo inserito al loro interno delle aree con riempimenti non uniformi di colore, come per esempio un effetto marmo. Queste forme di riempimento sono create attraverso speciali algoritmi o funzioni frattali che ricreano gli effetti praticamente in formato bitmap: in questi casi è consigliabile sostituire il riempimento con un colore pieno, oppure indicare al programma che il riempimento deve essere realizzato con una definizione più bassa. In questo modo il riempimento bitmap viene creato ugualmente, ma con un numero inferiore di punti e quindi con un minor ingombro nel nostro file definitivo. Nel momento in cui andremo a riaprire il file per un eventuale riutilizzo sarà sufficiente aumentare la definizione del nostro bitmap indicandolo al programma. Il risparmio può essere talvolta anche di parecchi Mbyte. specialmente se stiamo operando su

Sempre con la funzione trova possiamo ricercare i file più vecchi ed eliminarli facilmente: attenzione tuttavia a non eliminare i file di sistema e che normalmente sono i più vecchi presenti sul disco rigido (in pratica quelli che normalmente si trovano nella cartella DOS e Windows o nella cartella di Sistema per quanto riguarda Macintosh).

superfici molto estese.

Anche nel caso dei file relativi ad illustrazioni vettoriali potremmo eliminare alcuni elementi standard come marchi e simboli che posso essere facilmente rimessi al loro posto in caso di riutilizzo del file.

Inoltre alcuni programmi dispongono di formati proprietari compressi che normalmente vengono utilizzati per stipare su un CD-ROM migliaia di clip-art. Spesso questo formato oltre che essere letto per importare il clip-art, può essere anche utilizzato per il salvataggio del nostro file. I risparmi possono essere interessanti, fino ad un 30-40%.

#### Altri consigli sparsi

Buona parte dei consigli dati fino a questo punto, possono talvolta essere considerati un po' scomodi, poiché vi è la necessità di aprire il documento e apportare delle modifiche.

Esistono naturalmente altri metodi che consentono di avere ottimi risparmi di spazio: il più classico è quello dei compressori di file. La finalità di questi programmi è quella di esaminare il file

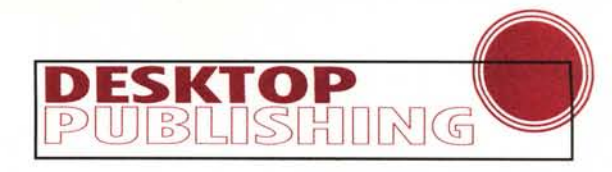

binario del nostro documento ed eliminare le parti ridondanti: il risultato che si ottiene a volte ha del sorprendente, fino al 90% di riduzione. Visto che questi programmi funzionano con tutti i tipi di file, essi non possono in nessuna maniera modificare la struttura del file stesso: infatti una volta applicata la decompressione riotterremmo un file assolutamente identico a quello di partenza.

Ma *ci servono veramente* 339 *font?*

In questo settore due sono i programmi che la fanno da padrone, PKZIP e derivati per l'ambiente DOS-Windows e Stuff-it in ambiente Macintosh anche se per quest'ultima piattaforma comincia a diffondersi' in maniera più ampia il

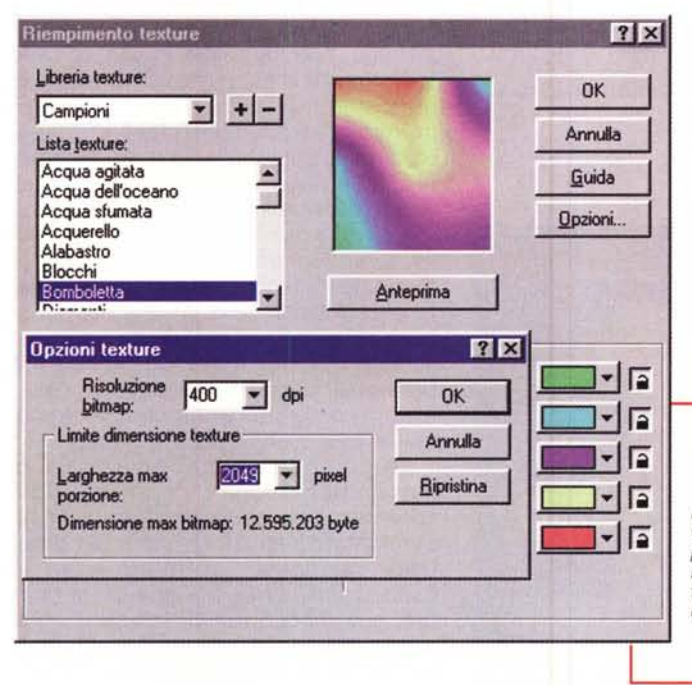

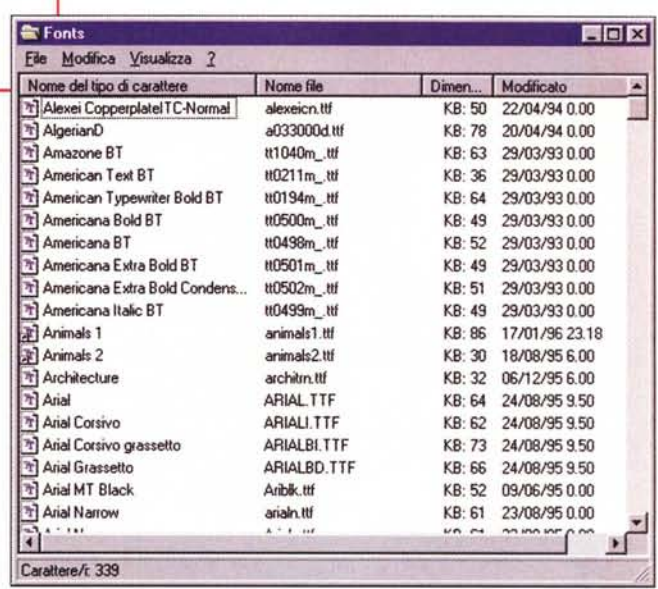

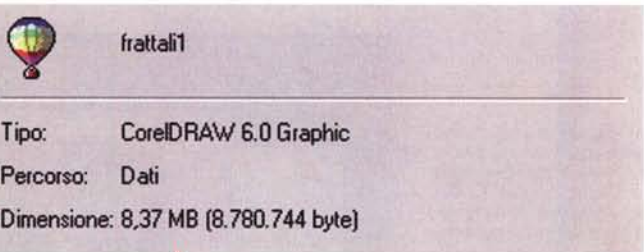

*In questo caso abbiamo voluto realizzare il riempimento frattale alla massima definizione ottenendo casi un file di oltre* 8 *MbVte.*

cole da stampa. Un ultimo consiglio sul salvataggio dei file: normalmente sarebbe consigliabile salvare ex novo il file da archiviare utilizzando il comando Salva con nome anziché il semplice Salva. In questo caso il programma fa una specie di pulizia, salvando le sole cose effettivamente presenti nel documento.

corrispondente programma per la gestione dei file .ZIP.

Un elemento da considerare quando si utilizza un programma per la compressione dei dati è che esso può non sortire alcun effetto su file salvati in un formato già compresso, anzi, in alcuni casi può accadere che il file risultante dopo l'operazione di compressione sia di dimensioni maggiori di quello originale; ad esempio provando a comprimere con PKZIP un file TIFF compresso LZW.

Viceversa, se si comprime un file EPS i risultati ottenibili sono sempre lusinghieri con qualche caso eclatante che raggiunge tassi di compressione dell'80%.

Un altro sistema da prendere in con-

siderazione è quello di trasformare i nostri documenti in formato .PDF, il formato creato da Adobe con il proprio software di gestione di documenti Acrobat. In pratica questi file sono delle stampe su file e il loro ingombro rispetto al documento originale salvato nel formato del programma che ha generato il documento può essere fino al 40% inferiore. L'unico problema è che per ora, escluse alcune applicazioni della stessa Adobe (Illustrator) non è consentito effettuare l'operazione al contrario, cioè riportare il file nel suo formato originale ed avere quindi qualcosa di modificabile. Tuttavia il documento in formato .PDF può essere utilizzato tranquillamente per ottenere ad esempio le pelli-

# **Un po' d'ordine, per favore**

Dopo aver fatto tutto questo lavoro di pulizia, possiamo passare ad archiviare i nostri lavori: fino ad alcuni anni orsono quest'operazione aveva un nome altisonante, backup, e veniva effettuata su nastro, utilizzando cioè delle particolari cassette che venivano scritte in formato digitale.

Non so quanti di voi abbiamo mai utilizzato questi sistemi, io personalmente li trovavo odiosi, visti anche i tempi lunghi di salvataggio a cui bisognava sempre sommare anche i tempi di formatta-

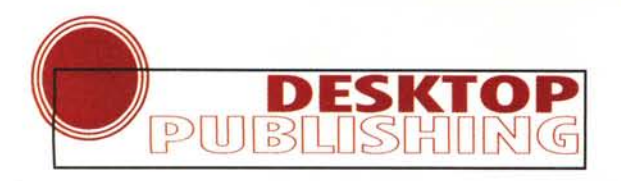

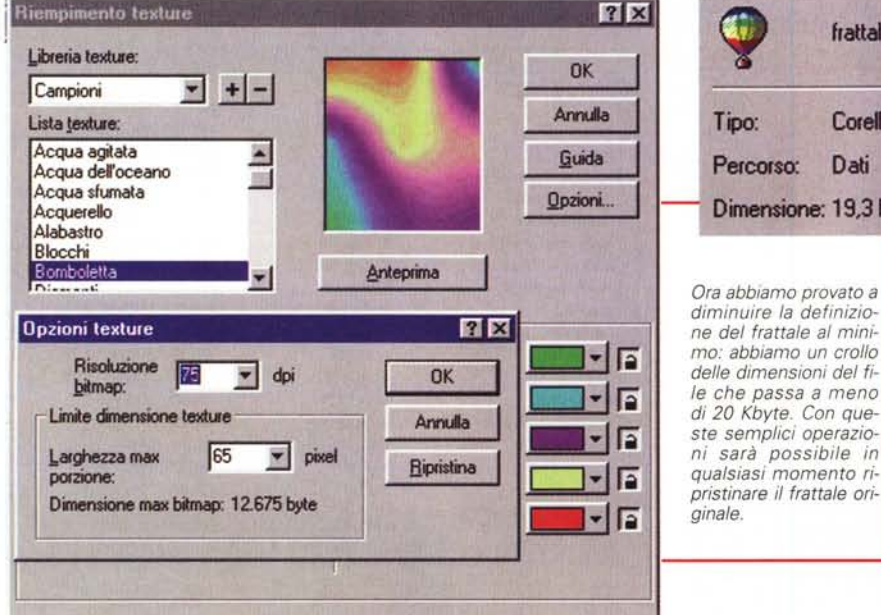

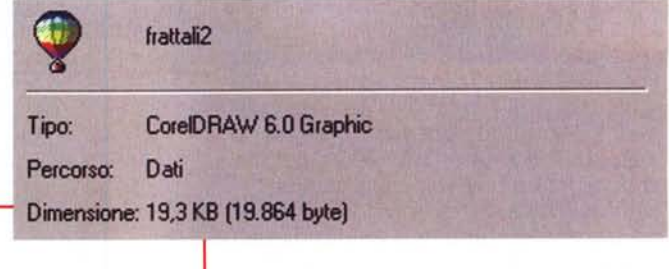

*diminuire la definizione del frattale al minimo: abbiamo un crollo delle dimensioni del file che passa a meno di* 20 *Kbyte. Con queste semplici operazioni sarà possibile in qualsiasi momento ripristinare il frattale originale.*

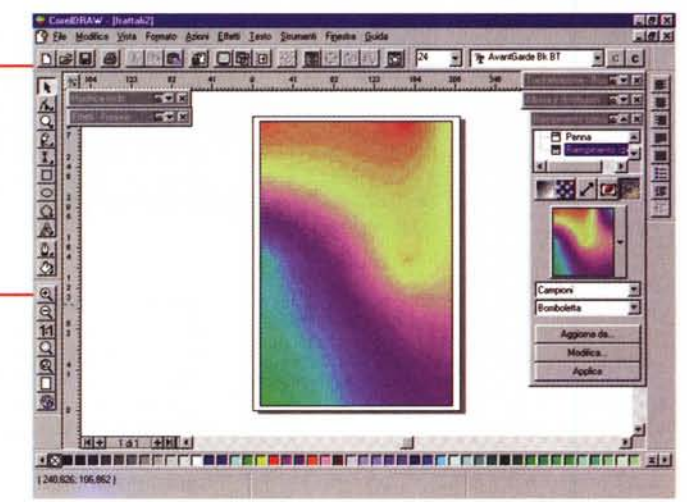

*Per realizzare uno sfondo come quello illustrato si utilizza un riempimento realizzato attraverso dei frattali: questi elementi sono generati in formato bitmap* e *quindi possono occupare molto spazio.*

zione del nastro ancor più lunghi di quelli del salvataggio (i nastri in molti casi non venivano pre-formattati dalla casa, vuoi per l'alto costo che avrebbero avuto, visti i lunghi tempi di formattazione, sia perché spesso era meglio che fosse la stessa unità a nastro a scrivere e rileggere il nastro).

Da alcuni anni i sistemi sono decisamente più comodi e veloci: le cosiddette cartucce hanno preso il sopravvento, vista la loro comodità paragonabile ad un disco rigido. Due ormai i «quasi» standard che sono emersi: Syquest con le sue cartucce da 44 o 88 Mbyte per i

sistemi Macintosh e, nell'ultimo anno, lomega con il suo ZIP valido sia per i sistemi Macintosh che per Windows.

Ora, finalmente possiamo liberare il nostro disco rigido delle migliaia di file che abbiamo appena salvato sulle cartucce di backup. Pensate che sia finita? Proprio per nulla, ora dobbiamo rimettere in sesto il nostro povero disco rigido che si ritrova come una puerpera che ha appena partorito 12 gemelli.

Le operazioni fondamentali da compiere sono due: controllare lo stato di salute del nostro disco rigido e compattare i file rimasti. Per prima cosa vi consigliamo di eseguire un'operazione di controllo fisico della superficie del disco rigido. Nel mondo Macintosh è consigliabile l'utilizzo delle Norton Utilities, mentre per Windows si potrà utilizzare tranquillamente ScanDisk, fornito con il sistema, oppure anche in questo caso le Norton Utilities o altri software analoghi come PC-Tools, ecc. Questi programmi vanno a controllare che ogni parte della superficie sia nelle condizioni idonee necessarie per il corretto salvataggio dei nostri dati. Attenzione perché talvolta questo tipo di Utility chiedono se si vuoi eseguire l'operazione in forma distruttiva o non distruttiva: la differenza è essenziale, poiché nel primo caso i vari settori del disco vengono scritti e riletti distruggendo ciò che vi è presente, mentre nel secondo caso, tutto il contenuto viene salvaguardato. Inutile dirvi quale sistema utilizzare.

La seconda operazione è quella di deframmentazione: in pratica tutto il contenuto del nostro disco rigido, viene compattato nell'area iniziale del disco (salvaguardando i settori dedicati ad ospitare il sistema. Ma non basta: ogni file, che magari risulta spezzettato in più moduli per poterlo ospitare su un disco ormai al limite della sua capacità, viene ora riassemblato in un unico file e registrato su disco in maniera sequenziale.

Ciò consente degli accessi più veloci e generalmente anche un avvio più rapido dei programmi al loro lancio.

#### **Conclusione**

Se pensavate di andare a pescare nel prossimo week-end, scordatevelo. Il vostro computer, almeno una volta all'anno ha bisogno di voi. Quello che vi renderà sarà una nuova giovinezza con un incremento di velocità dovuto al fatto che ora è tutto in ordine e che lo spazio in cui muoversi non è più angusto come prima. E poi buon ritorno al lavoro a tutti.  $\text{MS}$ 

322 MCmicrocomputer n. 165 - settembre 1996

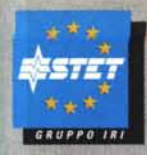

# Quella che vedete fotografata qui sotto è la rivoluzionaria segreteria telefonica Memotel.

Memotel è la prima segreteria telefonica che non si vede perché è all'interno delle centrali elettroniche Telecom Italia. · PER UTILIZZARLA NON SERVE ALTRO CHE IL VOSTRO TELEFONO. • RISPONDE ANCHE QUANDO IL TELEFONO È OCCUPATO. · LA CONSULTAZIONE DAL PROPRIO TELEFONO È SEMPRE GRATUITA. • NON RICHIEDE MANUTENZIONE.

· IL SERVIZIO COSTA SOLO 3000 LIRE AL MESE PIÙ IVA. • IN PROVA GRATUITA PER QUATTRO MESI.

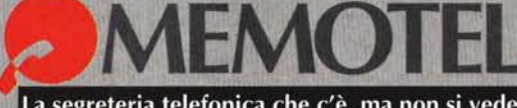

PER INFORMAZIONI, CHIAMATE IL 187.

La segreteria telefonica che c'è, ma non si vede.

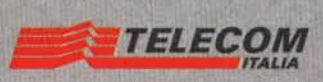